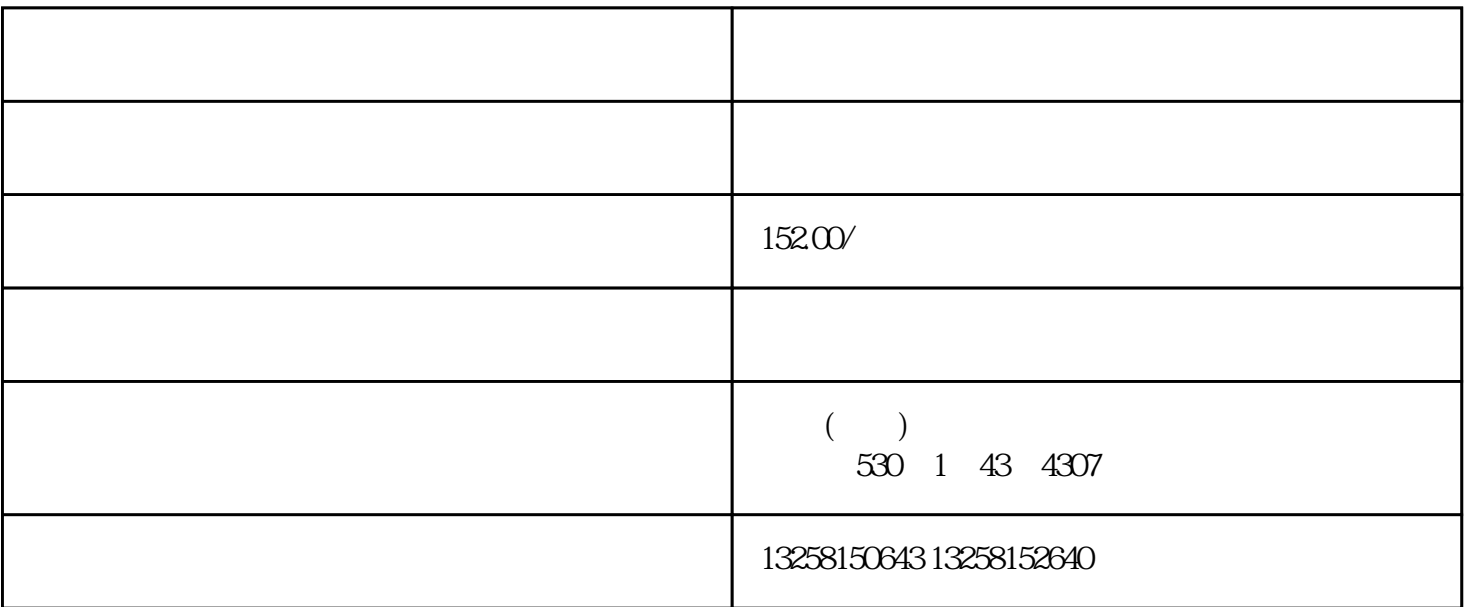

1. 打开京东网站,点击右上角的"免费注册"按钮。

1. 登录京东账号后,点击页面右上角的"商家中心"。

 $3 \times 3$ 

 $4.$ 

 $2.$  "

3. 完成注册后,登录京东账号。

 $5.$ 

 $2.$ 

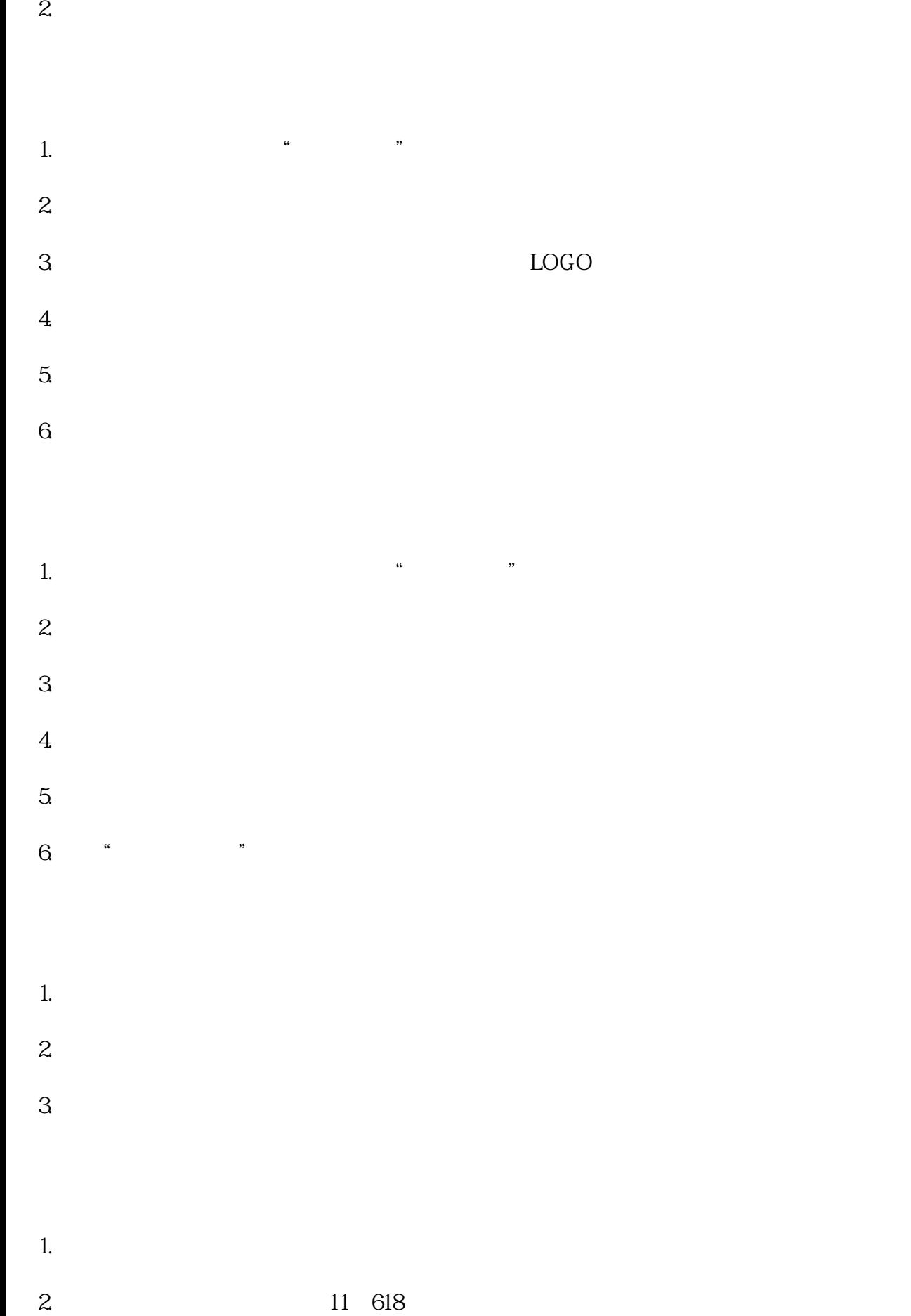

 $3.$